云计算与大数据应用开发

实验六:云计算应用开发 (二)

### 丁烨

dingye@dgut.edu.cn 计算机科学与技术学院

2024-05-27

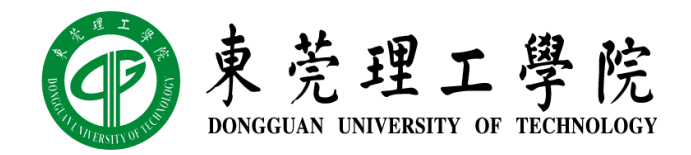

### 前端技术概述 ※ REST 应用程序架构

- ◆ 表现层状态转换 (Representational State Transfer, REST)
- ◆ 由 Roy Thomas Fielding 于 2000 年提出来的一种互联网应用程序架构
- ❖ 目的是便于不同应用程序在互联网中互相传递信息
- ◆ 允许客户端发出统一的、无状态的资源标识符访问和操作网络资源
- ❖ 相对于其它种类的互联网应用程序架构,例如 SOAP(Simple Object Access Protocol), REST 的无状态特性降低了多平台应用程序的开发强度

◆ REST 是目前 SaaS 的主流技术架构

# {REST }

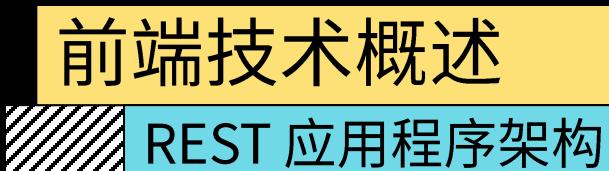

# ❖ 接口统一

- ❖ 客户端和服务端通常为 JSON 或 XML
- ❖ 服务端和数据库通常为 ORM

# ◆ 无状态

- ◆ 如有需要,客户端每次服务请求都需要携带验证信息
- ❖ 服务端每次数据请求都需要携带验证信息

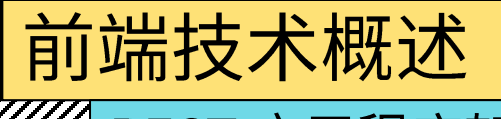

W//// REST 应用程序架构

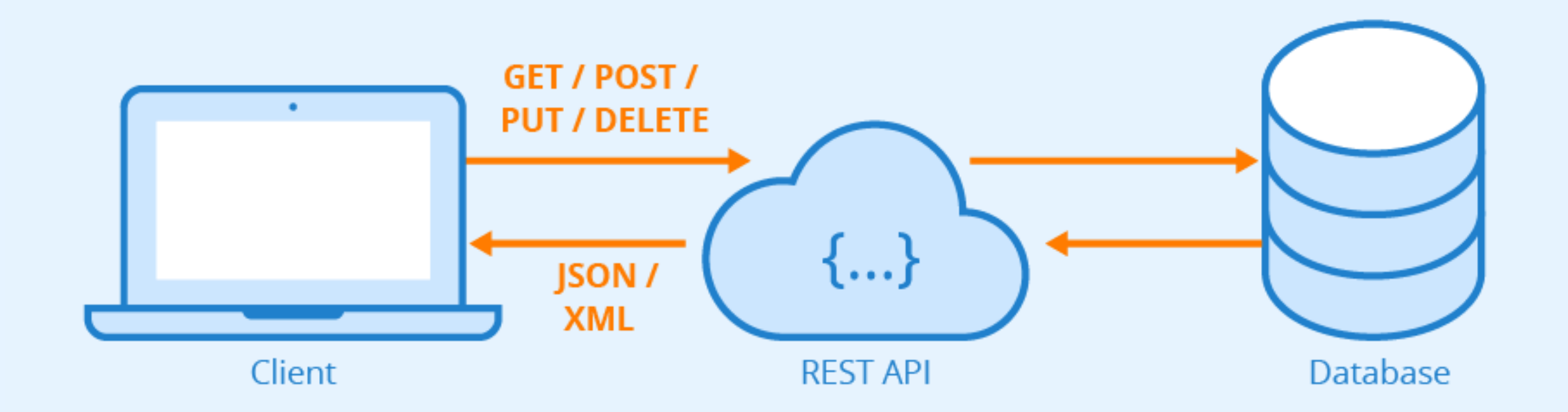

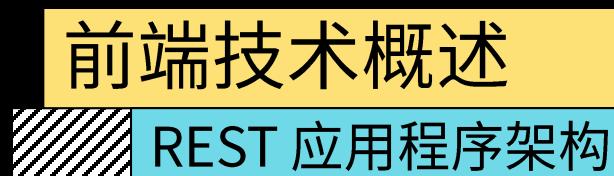

# ◆ REST 的优势

- ❖ 客户端、服务端、数据库可以任选架构,只要接口统一即可
- ❖ 客户端包括: PC 网页端、移动网页端,Windows / Mac / Linux 桌面应用程序、 Android / iOS 移动端应用程序、微信小程序等
- ◆ 数据库包括: RDBMS 数据库,如 SQLite、MySQL、PostgreSQL、Oracle 等;NoSQL 数据库, 如 Redis、MongoDB、Impala、Cassandra、HBase 等
- ❖ 服务端: 即"应用程序接口"
- ❖ 不同的组件可以选择不同的运行环境,包括操作系统和硬件
- ❖ 不同的组件可以同时运行(例如,一个用户可以同时使用手机和电脑登陆"微信")
- ❖ 只要接口统一即可

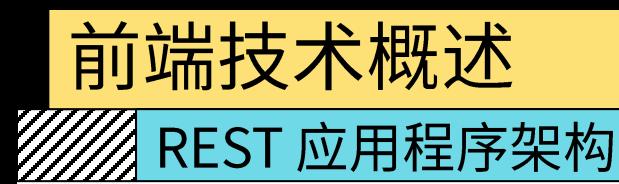

# ◆ REST 的优势

- ❖ REST 架构非常适合云计算时代的互联网应用
- ❖ 为了适应用户需求,大部分应用程序都包含不止一个终端
- ◆ REST 架构使得应用开发完全分离: 前端工程师、后端工程师、数据库工程师
- ◆ Docker 为 REST 架构提供了非常方便的部署方案
- ◆ 在 REST 架构中,每个组件都可以非常方便的扩大服务规模(Scale Up)或减小服务规 模 (Scale Down)

#### 前端技术概述 W/// REST 应用程序架构 **❖ REST Microservice**  $\overline{\mathscr{L}}$  $=$ API **REST**<br>**API** ◆ REST 微服务 REST<br>API **GATEWAY BOOKING** PAYMENTS **SERVICE** 888 REST<br>API **REST**<br>API **CINEMA CINEMA NOTIFICATIONS** CATALOG **WEB UI SERVICE** نی ✿

**CINEMA GROCERY** 

**STORE** 

**WEB UI** 

REST<br>API

**GROCERY** 

**INVENTORY** 

**SERVICE** 

STRIPE

**ADAPTER** 

TWILIO

**ADAPTER** 

SENDGRID **ADAPTER** 

**MOVIES** 

REST<br>API

## 前端技术概述 **MAREST UI**

- ◆ 互联网应用前端 (User Interface, UI)
- ❖ 又称"客户端"
- ❖ 与用户交互,并将用户操作转换为 API 请求
- ◆ 通过 API 与服务器通信,并取得用户希望获取的数据
- ◆ 通过丰富的客户端引擎将冰冷的数据展示为互联网应用
- ❖ UI 和 API 的统一接口通常为 JSON 或 XML

Vue.js

# */////*/ Vue.js 简介

# ❖ Vue.js

- ❖ https://vuejs.org/
- ◆ 简称 Vue, 是一个基于 JavaScript / TypeScript 的开源 UI 框架
- ❖ 也是一个创建单页应用的互联网应 用程序框架
- ◆ 在 GitHub 上目前排名前 10, 最高 曾超过 React 排名第3

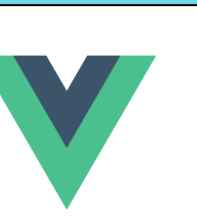

#### **Github Ranking**

#### Top 100 Stars

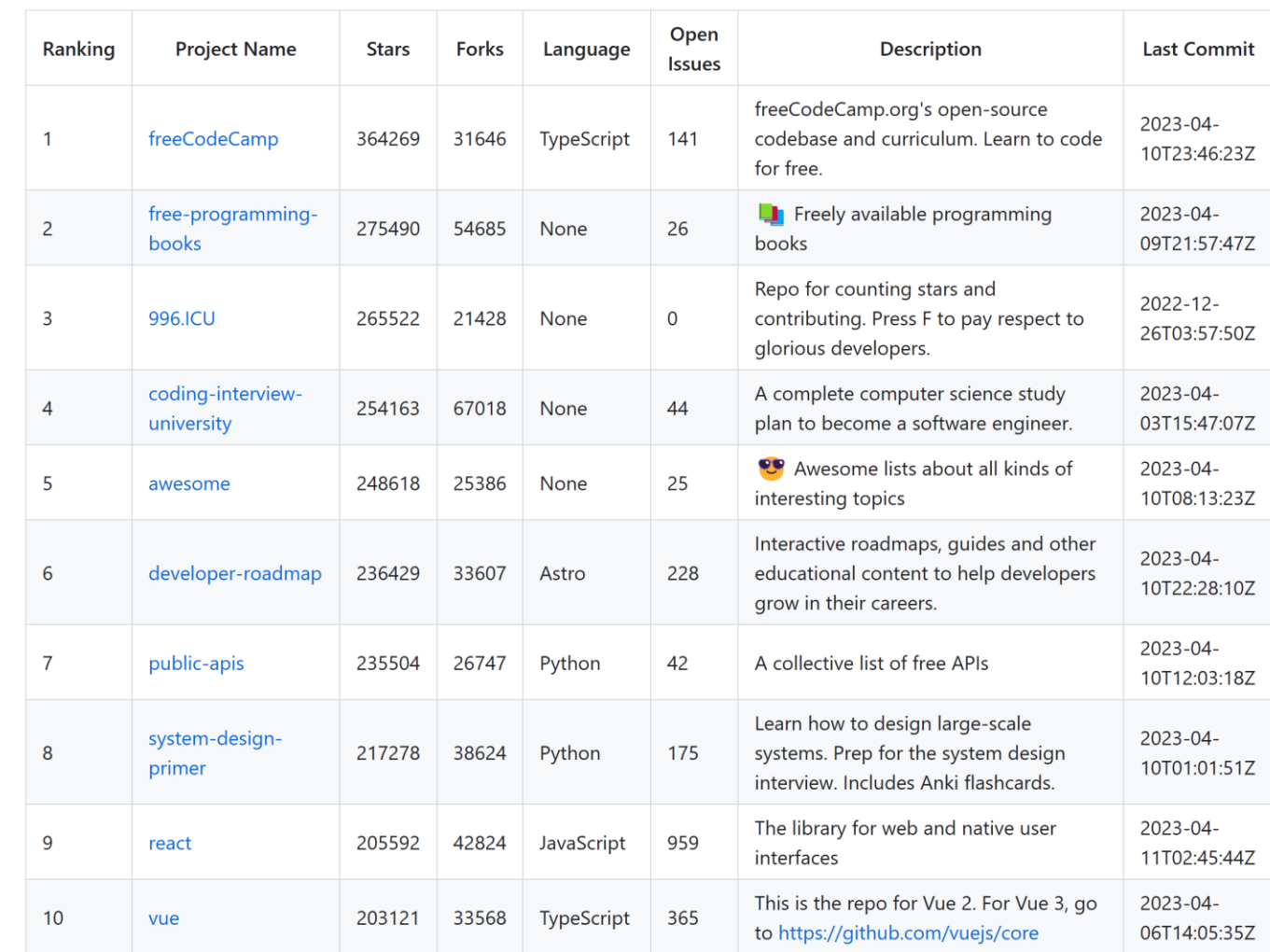

- *《人*家装 Vue.js》
- ❖ Node.js
- ❖ https://nodejs.org/

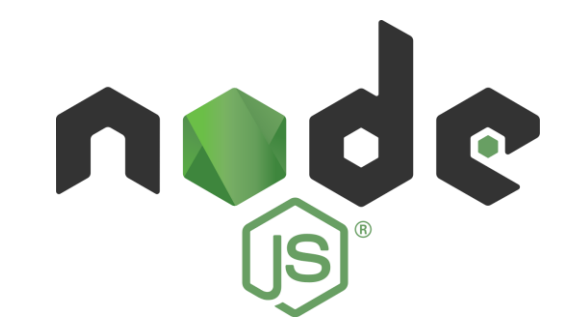

- ◆ 一个能够在服务器端运行 JavaScript 的开源、跨平台运行环境
- ◆ 由 OpenJS Foundation 维护, 亦为 Linux 基金会的项目
- ◆ 采用 Google 开发的 V8 运行代码,使用事件驱动、非阻塞和异步输入输出模型等技术 来提高性能,可优化应用程序的传输量和规模
- ◆ 在 Node.js 出现之前, JavaScript 通常作为客户端程序设计语言使用, 以 JavaScript 编写的程序通常在用户的浏览器上运行
- ◆ Node.js 的出现使得 JavaScript 也能用于服务端编程
- ◆ 目前几乎所有的互联网公司都使用了 Node.js 及其相关技术

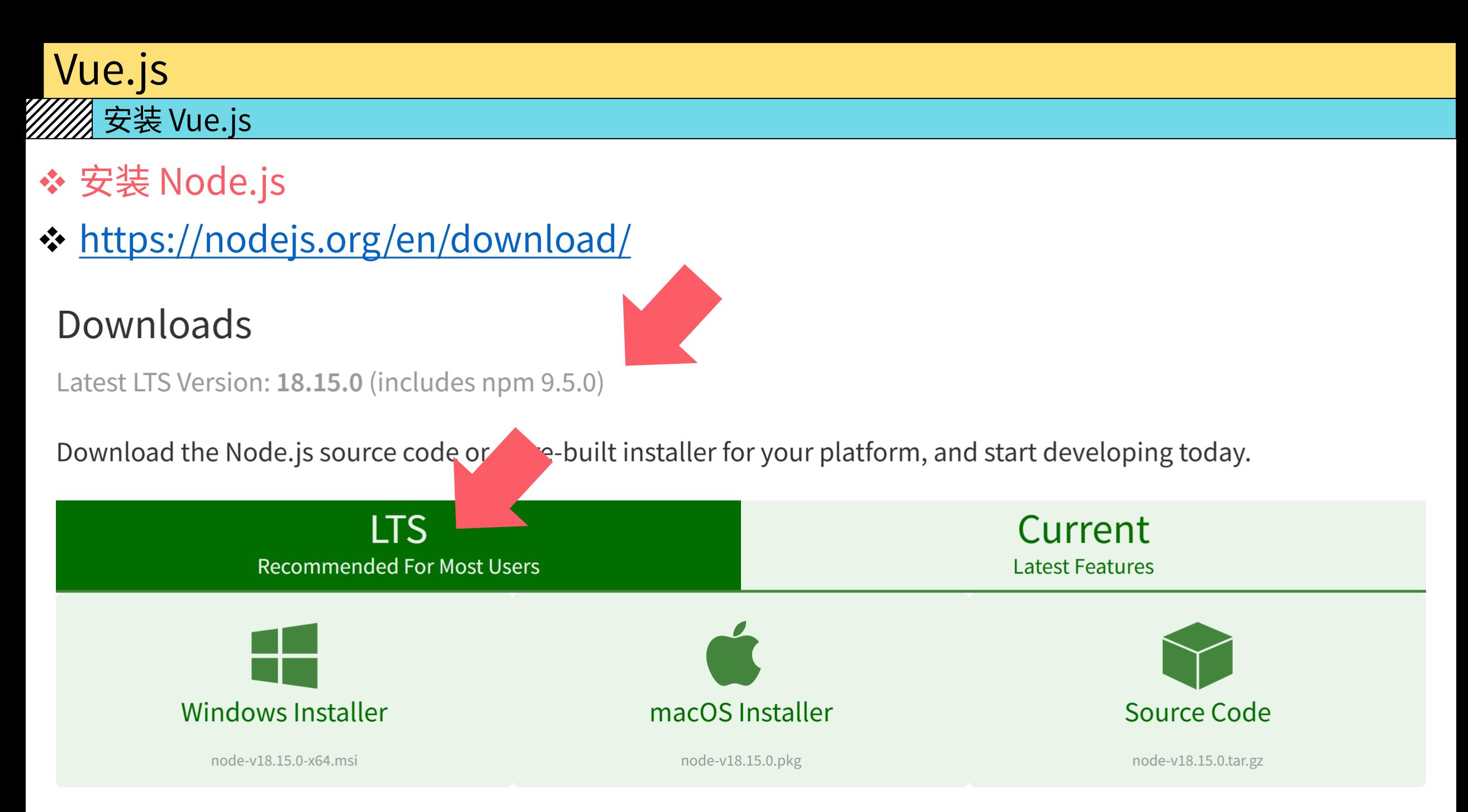

![](_page_11_Picture_0.jpeg)

- ◆ 使用 APT 在 Ubuntu 22.04 上安装 Node.js
- ❖ https://github.com/nodesource/distributions
- \* curl -fsSL https://deb.nodesource.com/setup\_18.x | sudo -E bash -❖ sudo apt install nodejs

![](_page_11_Figure_4.jpeg)

![](_page_12_Picture_0.jpeg)

- **☆ NPM**
- ❖ https://www.npmjs.com/

![](_page_12_Picture_3.jpeg)

- ◆ Node.js 的一个软件包管理器
- **❖ 2020年4月被 GitHub 收购**
- ❖ 截止到 2016 年 7 月,NPM 的 Registry 上已经注册了超过 280,000 个模块
- ◆ NPM 是 Node.js 的默认软件包管理器, 安装 Node.js 通常会一并安装 NPM

![](_page_13_Picture_0.jpeg)

### $\mathscr{W}\!\!\mathscr{A}$  安装 Vue.js

- ◆ 阿里云 NPM 镜像
- ❖ http://www.npmmirror.com/
- ❖ 配置阿里云 NPM 镜像:
- ❖ npm install -g cnpm --registry=https://registry.npmmirror.com
- ❖ 配置完毕之后可以使用 cnpm 替换 npm, 例如:
- $\div$  cnpm i -g @vue/cli

![](_page_14_Picture_0.jpeg)

- **❖ Vue CLI**
- ☆ https://cli.vuejs.org/
- ❖ Vue.js 的 CLI (命令行用户界面, Command Line Interface)
- ◆ 安装 Vue CLI
- ❖ npm i -g @vue/cli

 $\sim$  » vue -V @vue/cli 4.5.11

# Vue.js

# <mark>▒</mark> 使用 Vue.js

- ◆ 使用 Vue CLI 创建一个新的 Vue 项目
- ❖ vue create hello-world
- ~/Workspace/course » vue create hello-world
- ? Your connection to the default npm registry seems to be slow. Use https://registry.npm.taobao.org for faster installation? Yes

### Vue  $CLI$   $v4.3.1$

? Please pick a preset: default (babel, eslint)

### Vue  $CLI$   $v4.3.1$

- Creating project in /mnt/e/Workspace/course/hello-world.
- Initializing git repository...
- Installing CLI plugins. This might take a while... ⊙}

# Vue.js

### 《 使用 Vue.js

43 packages are looking for funding run `npm fund` for details

Invoking generators... Ø Installing additional dependencies...

added 53 packages from 36 contributors in 9.664s

46 packages are looking for funding run 'npm fund' for details

- Running completion hooks...
- Generating README.md...  $\blacksquare$

Successfully created project hello-world. A. Get started with the following commands:

- \$ cd hello-world
- \$ npm run serve

![](_page_17_Picture_0.jpeg)

# ◆ 启动 Vue 服务

❖ cd hello-world && npm run serve

![](_page_17_Picture_3.jpeg)

App running at:

- Local: http://localhost:8080/
- Network: http://172.20.254.114:8080/

Note that the development build is not optimized. To create a production build, run npm run build.

A KARA MANGA MANGA MANGA MANGA MANGA MANGA MANGA MANGA MANGA MANGA MANGA MANGA MANGA MANGA MANGA MANGA MANGA M

### Vue.js ▓ 使用 Vue.js  $\times$  $\Box$ M hello-world  $\times$  $+$ localhost:8080 S  $\left(\begin{smallmatrix} 1 \\ 1 \end{smallmatrix}\right)$ ☆ 0  $(i)$  $\bf \omega$ O

# **Welcome to Your Vue.js App**

For a guide and recipes on how to configure / customize this project, check out the vue-cli documentation.

![](_page_19_Figure_0.jpeg)

![](_page_20_Figure_0.jpeg)

٠

![](_page_21_Figure_0.jpeg)

![](_page_22_Figure_0.jpeg)

# Vue.js

#### $\Box$  $\times$ M hello-world  $\times$  $+$  $\circlearrowright$ localhost:8080  $\sum_{V}$  $\circledcirc$  $S$  $\bullet$  $\leftarrow$  $\rightarrow$  $\bullet$ **A**  $\bullet$  $\odot$  $\cdots$ User Name:

![](_page_24_Figure_0.jpeg)

۰

# Vue.js

#### $\times$  $\Box$ M hello-world  $\boldsymbol{+}$  $\times$ localhost:8080 ☆ 0  ${\cal S}$  $\circlearrowright$  $\leftarrow$  $\rightarrow$  $\odot$  $\bullet$  $\bullet$  $\mathbf{o}$ ÷.  $\cdots$ User Name: Valency Hello, Valency! Your password is: f3u4bm18p5

![](_page_26_Picture_0.jpeg)

![](_page_26_Figure_1.jpeg)

# 连接 UI 和 API

# **WA REST API**

![](_page_27_Figure_2.jpeg)

# 连接 UI 和 API

### **WAREST API**

localhost:5000/valency/?t=15886  $\times$  +

#### $\rightarrow$  ()  $\circled{)}$  localhost:5000/valency/?t=1588692642

![](_page_28_Figure_4.jpeg)

UMMUNIMUMMUNIMUMMUNIMUMMUNIMUM

![](_page_29_Picture_0.jpeg)

### <mark>《</mark>象装 Axios

# **☆ Axios**

- ❖ https://github.com/axios/axios
- ❖ 一个基于 JavaScript 的 REST API 客户端
- ❖ 安装 Axios:
- ❖ npm i --save axios

### axios

install size 419 kB downlo npm  $\overline{v0.19.2}$ build passing coverage 94%

Promise based HTTP client for the browser and node.js

### **Features**

- Make XMLHttpRequests from the browser
- Make http requests from node.js
- Supports the Promise API
- Intercept request and response
- Transform request and response data
- Cancel requests
- Automatic transforms for JSON data
- Client side support for protecting against XSRF

![](_page_30_Picture_0.jpeg)

![](_page_31_Picture_0.jpeg)

### *//////*/ 使用 Axios

- ◆ 跨域资源共享 (Cross-Origin Resource Sharing, CORS)
- ◆ 用于让网页的受限资源能够被其他域名的页面访问的一种机制
- ◆ 通过 CORS 机制,页面能够自由地使用不同源(Cross-origin)的资源
- ❖ 一些跨域的请求(特别是 Ajax)常常会被同源策略(Same-origin Policy)禁止
- ◆ 简单来讲, 就是在没有开启 CORS 的情况下, 不能用 8080 端口的互联网应用程序去访 问 5000 端口的互联网应用程序

![](_page_31_Picture_31.jpeg)

# ◆ CORS 并不安全,一般不建议开启,而应当使用代理(Proxy)的方式访问资源

![](_page_32_Picture_0.jpeg)

![](_page_33_Figure_0.jpeg)

![](_page_34_Picture_0.jpeg)

![](_page_35_Figure_0.jpeg)

![](_page_36_Picture_0.jpeg)

*缀* Vue.js 进阶

- ◆ Vue.js 官方教程:
- ❖ https://cn.vuejs.org/guide/introduction.html
- ◆ Vue CLI 官方教程:
- 

![](_page_36_Picture_6.jpeg)

尤雨溪

前端框架Vue.js 作者,独立开源开发者,现居美国新泽西,现在全职开发和维护 Vue.js。

本期嘉宾

尤雨溪 (Evan You), 前端框架Vue.js 作者, 独立开源开发者, 现居美国新泽西。曾就职于 Google Creative Labs 和 Meteor Development Group。由于工作中大量接触开源的 JavaScript 项目, 最后自己也走上了开源之路, 现在全职开发和维护 Vue.js。

![](_page_37_Picture_0.jpeg)

*缀* Axios 进阶

- ◆ Axios 官网及教程:
- ❖ https://github.com/axios/axios
- ◆ Vue CLI 官网关于代理的教程:
- 
- ◆ Vue 使用的代理模块(http-proxy-middleware):
- **☆ https://github.com/chimurai/http-proxy-middleware**

![](_page_38_Picture_0.jpeg)

- ◆ 使用任意一个 REST UI 框架撰写一个简单的用户管理系统
- ◆ REST UI 需要与上节实验的 REST API 通过标准接口(例如 JSON)通信
- ❖ 至少需要包含以下几个功能:
- ❖ 注册:通过用户名和密码注册新账户
- ❖ 登录: 通过用户名和密码登录
- ◆ 验证登录状态: 通过 ID 和 Token 验证用户登录状态
- ❖ 登出: 通过 ID 和 Token 登出

![](_page_39_Picture_0.jpeg)

### ◆ 注册

## ❖ 展示用户名和密码输入框

# ◆ 点击"注册"按钮通过 API 注册,并显示注册是否成功

![](_page_39_Figure_4.jpeg)

![](_page_40_Picture_0.jpeg)

### ☆ 登录

### ❖ 展示用户名和密码输入框

# ◆ 点击"登录"按钮通过 API 登录,并返回 ID 和 Token(可记录到 Cookie 中)

![](_page_40_Figure_4.jpeg)

![](_page_41_Picture_0.jpeg)

- ◆ 验证登录状态
- ◆ 如已使用 Cookie:
- ❖ 展示"验证"按钮,点击之后通过 API 返回验证是否成功
- ◆ 如未使用 Cookie:
- ◆ 展示 ID 和 Token 输入框,点击"验证"按钮通过 API 返回验证是否成功

![](_page_41_Figure_6.jpeg)

![](_page_42_Picture_0.jpeg)

## ☆ 登出

- ◆ 如已使用 Cookie:
- ❖ 展示"登出"按钮,点击之后通过 API 返回登出是否成功
- ◆ 如未使用 Cookie:
- ◆ 展示 ID 和 Token 输入框, 点击"登出"按钮通过 API 返回登出是否成功

![](_page_42_Figure_6.jpeg)

![](_page_43_Picture_0.jpeg)

- ❖ 结对编程 (Pair Programming)
- ❖ 是一种敏捷软件开发的方法,两个程序员在一个计算机上共同工作。一个人输入代码, 而另一个人审查他输入的每一行代码。输入代码的人称作驾驶员(Driver),审查代码 的人称作导航员(Navigator)。两个程序员经常互换角色。
- ◆ 在结对编程中,观察员同时考虑工作的战略性方向,提出改进的意见,或将来可能出现 的问题以便处理。这样使得驾驶者可以集中全部注意力在完成当前任务的"战术"方面。 观察员当作安全网和指南。结对编程对开发程序有很多好处。比如增加纪律性,写出更 好的代码等。
- ❖ 结对编程是极限编程的组成部分。
- ◆ 考虑到本次实验较为复杂, 两人一组提交实验报告即可
- ❖ 注意:两人都需要提交实验报告,内容务必保持一致
- ❖ 如果不愿意结对编程,也可以一人独立完成实验

![](_page_43_Picture_8.jpeg)

![](_page_44_Picture_0.jpeg)

- ❖ 在作业系统中下载并完成本实验课对应实验报告
- ❖ https://hw.dgut.edu.cn/
- ◆ 注意: 所有标识为 \* 的地方都需要填写
- ◆ 截止日期: 2024-06-03 23:59:59

![](_page_44_Picture_19.jpeg)

![](_page_45_Picture_0.jpeg)